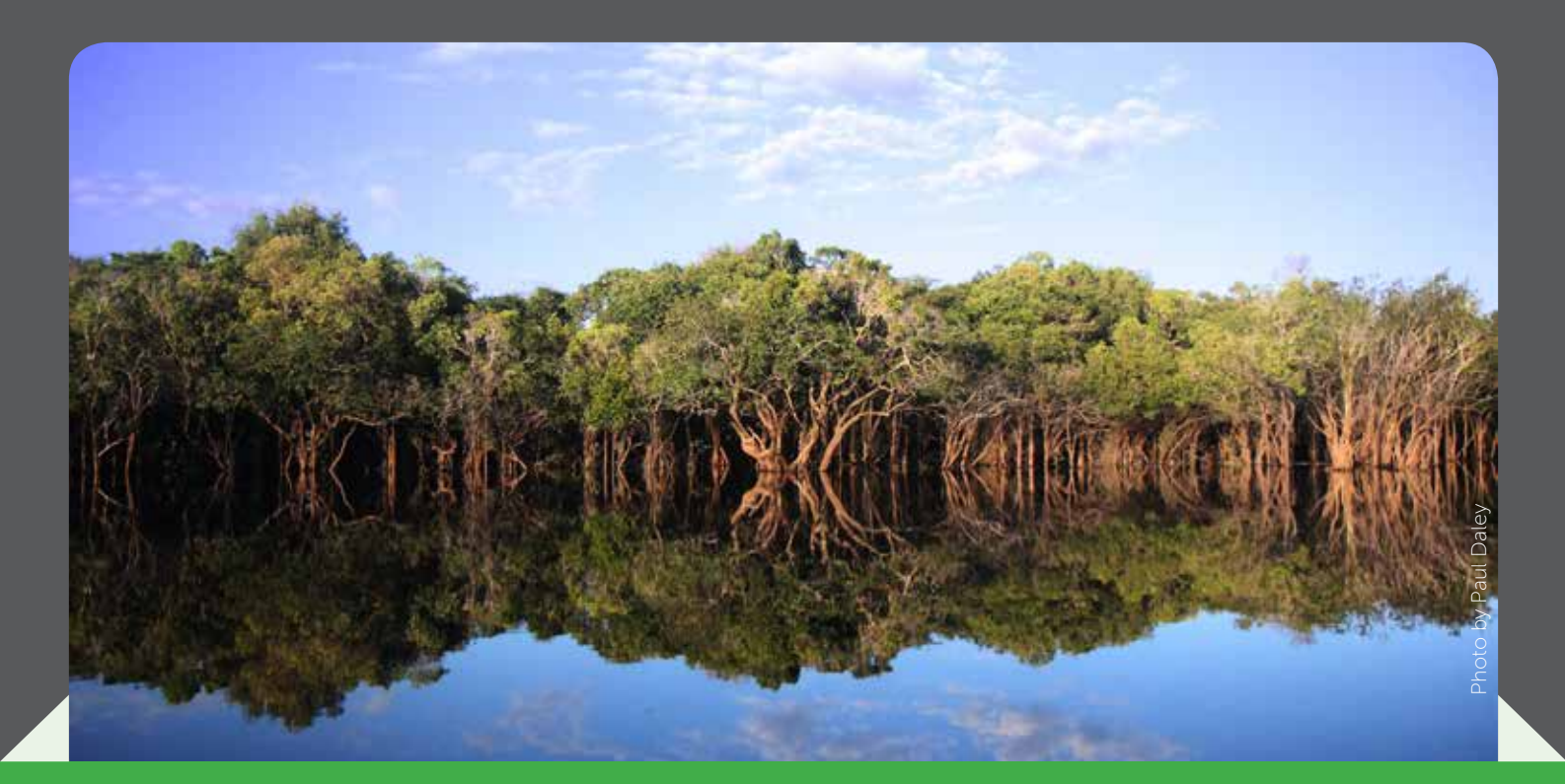

# Global Wetlands Map Help us map the world's wetlands

# A data-sharing initiative

Wetlands play a fundamental role in climate change mitigation, and provide essential ecosystem services. Yet there is still a lot we don't know about their precise distribution, extent and inter-annual variability around the world, particularly in the tropics.

The Global Wetlands Map is a new initiative to collect and share information on tropical wetlands in a visual format. Users can access data and contribute their own, using standard geographic information systems software such as ArcGIS.

Access the interactive web-based map, or download the data to conduct your own analysis.

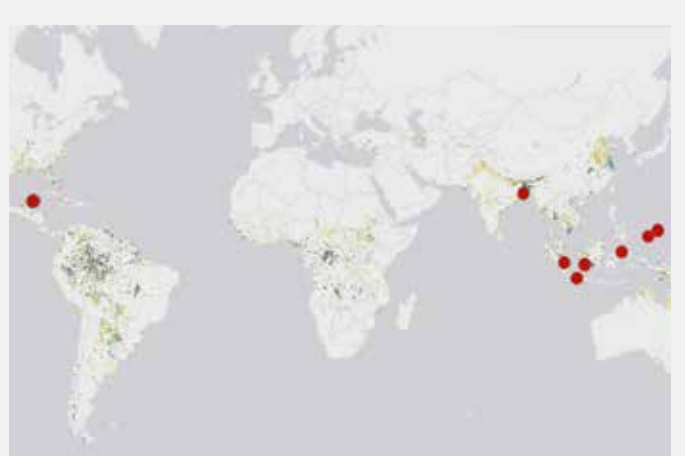

## Join our global research community

## Visit:

## www.cifor.org/global-wetlands

Launching at the 15th International Peat Congress, 15-19 August in Sarawak, Malaysia

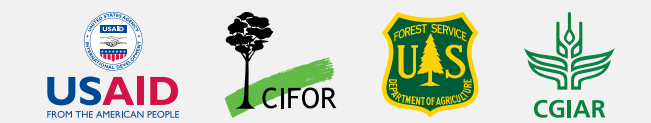

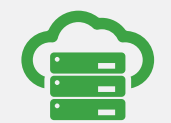

## Comprehensive database

First global online database on wetlands area and carbon stocks.

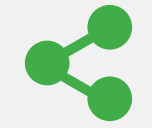

Improve the database by verifying the data or sharing your own.

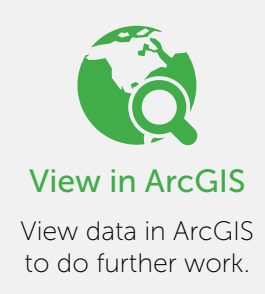

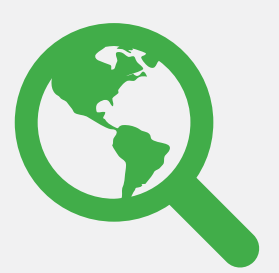

## Explore

#### *Access maps and data on wetlands, histosols and carbon stocks*

Visitors can freely access and explore maps and data without a login. Scroll or use the buttons provided to zoom in and out, click on a point for more information, or click and drag to move the map in any direction. Select **Show Datasets** to view data on wetlands, histosols or carbon stocks. Select Legend for more information on each layer.

## **Contribute**

#### *Verify data or add your own*

Registered users are invited to review the datasets and submit new data. Create a login to give feedback on the accuracy of points on the map, or add areas that haven't been mapped yet. Simply use the Click to Verify function to select the type of feature you would like to submit, then fill in a site name, verification type and comment regarding your contribution. Click Save to add your point to the map.

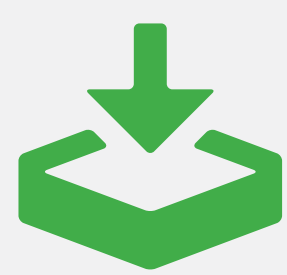

## Download

#### *Download datasets to conduct your own analysis and do further work*

Download the data in a GeoTIFF format in its original resolution (approximately 236 m) to conduct further work using ArcGIS. Just use the Download Data buttons at the bottom of the map to access datasets from CIFOR's research data repository website. Click Data & Analysis, fill in the Guest Book, and agree to the Terms of Use to proceed with your download.

## Get Started

Visitors are welcome to explore the map freely, but will need to register and log in to validate or add data. Use an existing Google account or create a new account using the **Register** button at the top of the screen. All personal information will be treated as confidential and will not be used for any purposes outside the Global Wetlands Map project.